## 8. Go to the **Expense** tab and click **Upload New Receipt** to upload your W9 to create a supplier record for payment.

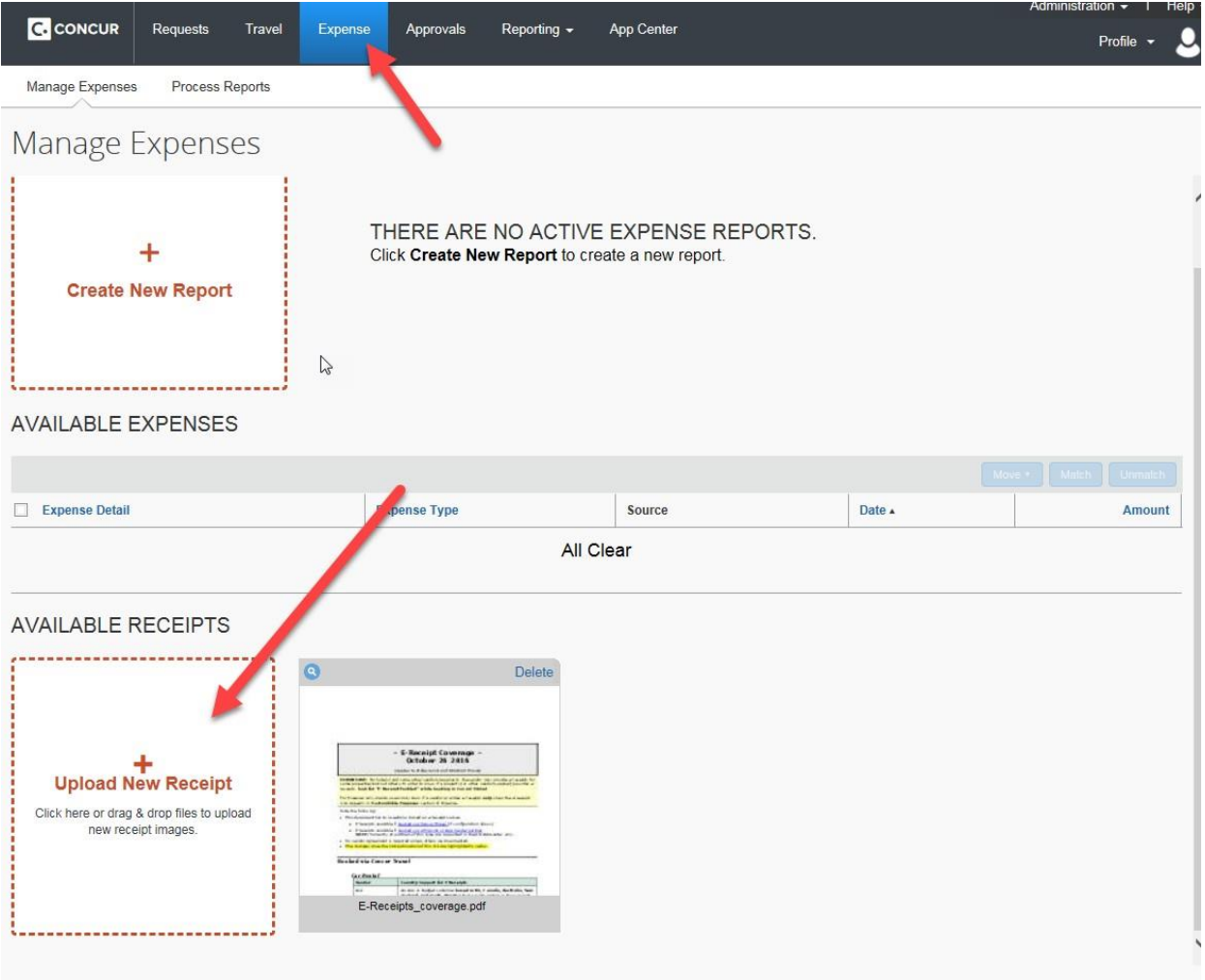